# VIA Survey of Character Strengths

### **Step 1: Register on the VIA Institute on Character website.**

• Go to<http://www.viacharacter.org/Survey/Account/Register> and register by entering a first name, last name, email, a password, confirm the password, a gender, date of birth, and selecting which survey you would like to take (adult or youth). **You may provide false information**. Uncheck the first box, indicating that you would not like to be contacted via email. Then, check the second box, indicating that you agree to the Terms & Conditions. Then, click Register. There is no cost.

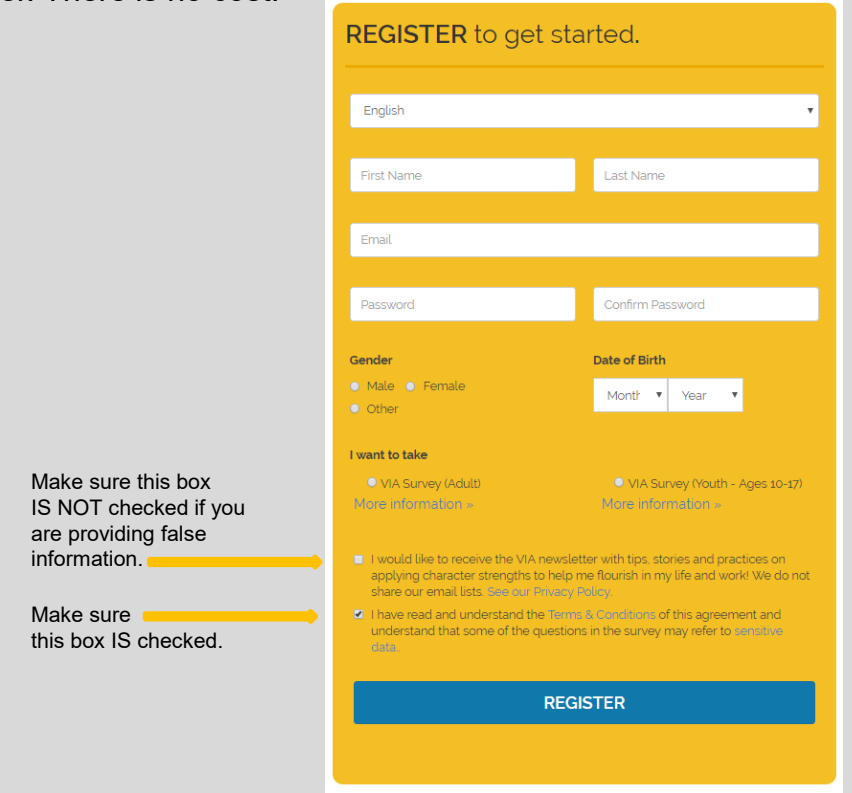

### **Step 2: Choose to take the VIA Survey for Adults.**

• Choose the button next to "I want to take the VIA Survey (Adult)." Then, press Take Survey.

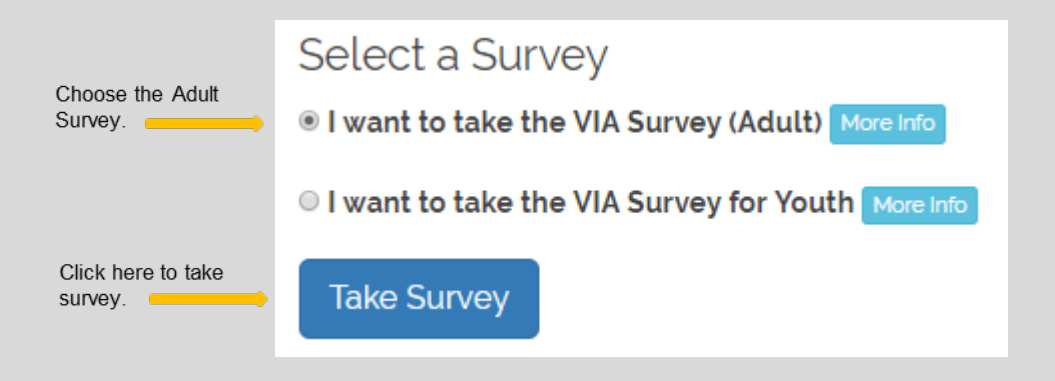

# VIA Survey of Character Strengths (continued)

## **Step 3: Complete the VIA Survey of Character Strengths.**

• Follow the instructions at the top of the screen. Make sure you answer every question. Once you click the forward button to access the next 15 questions you will not be able to go back to previous questions. There are a total of 120 questions.

### **Step 4: Enter Demographic Data.**

• After you complete the questionnaire, enter a Zip/Postal Code, Country, Education Level, and an Occupation. **You may provide false information**. Leave the rest blank (Annual Income, Marital Status, Reason for taking survey, etc.). Do not check any boxes. Then, press Complete Survey.

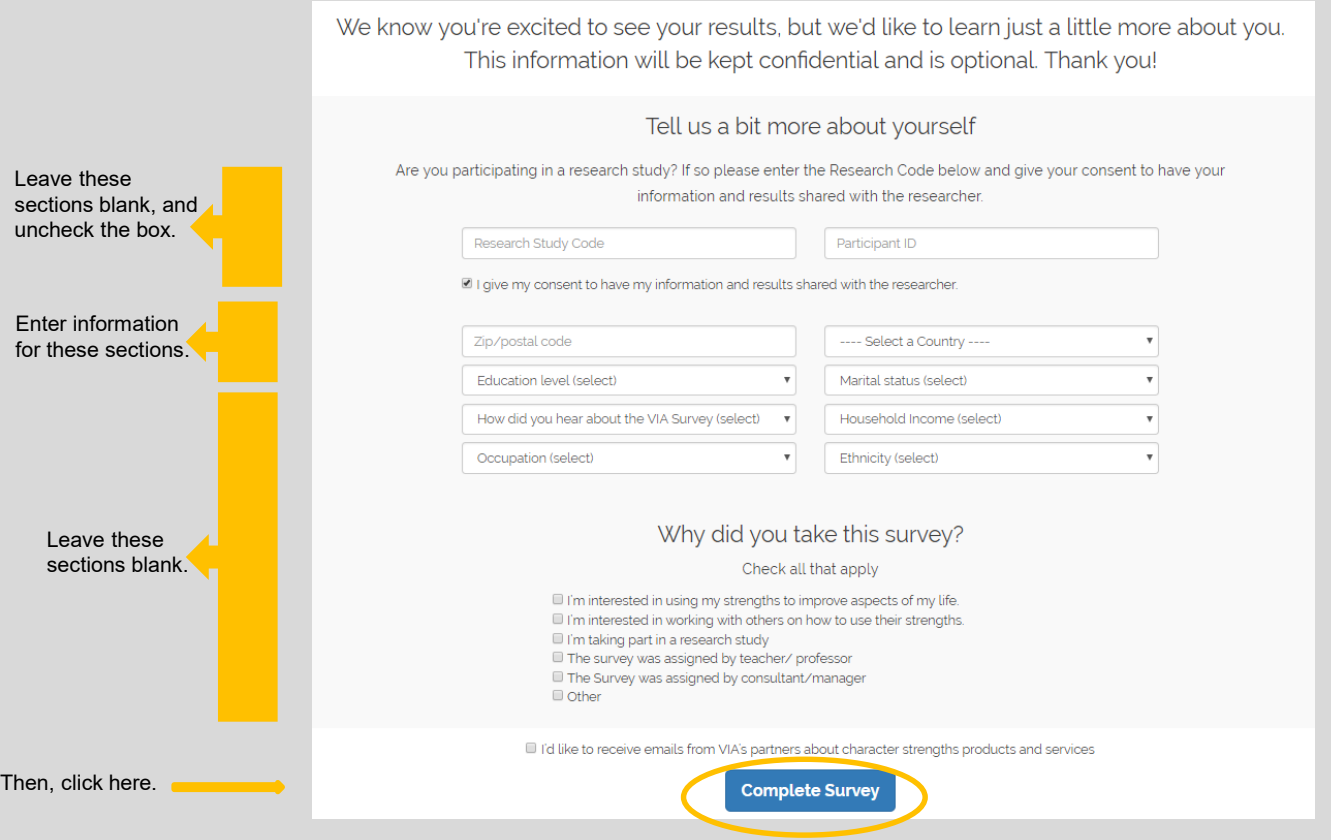

### **Step 5: View Your Character Strengths Profile.**

- Click the blue font that says "Download Your Free Character Strengths Profile."
- **You do not need to purchase the expanded report.**

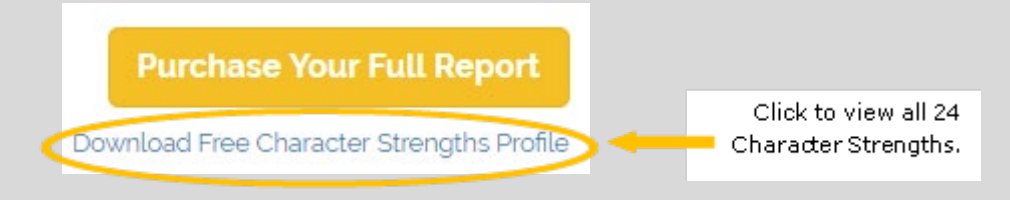